## USER GUIDE | UG:801

# **VITA62 3U Evaluation Board**

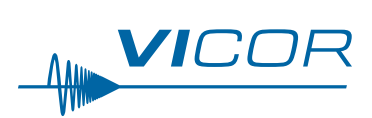

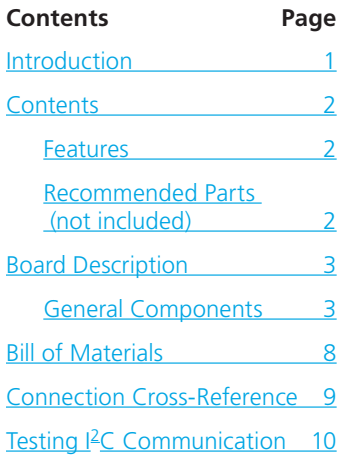

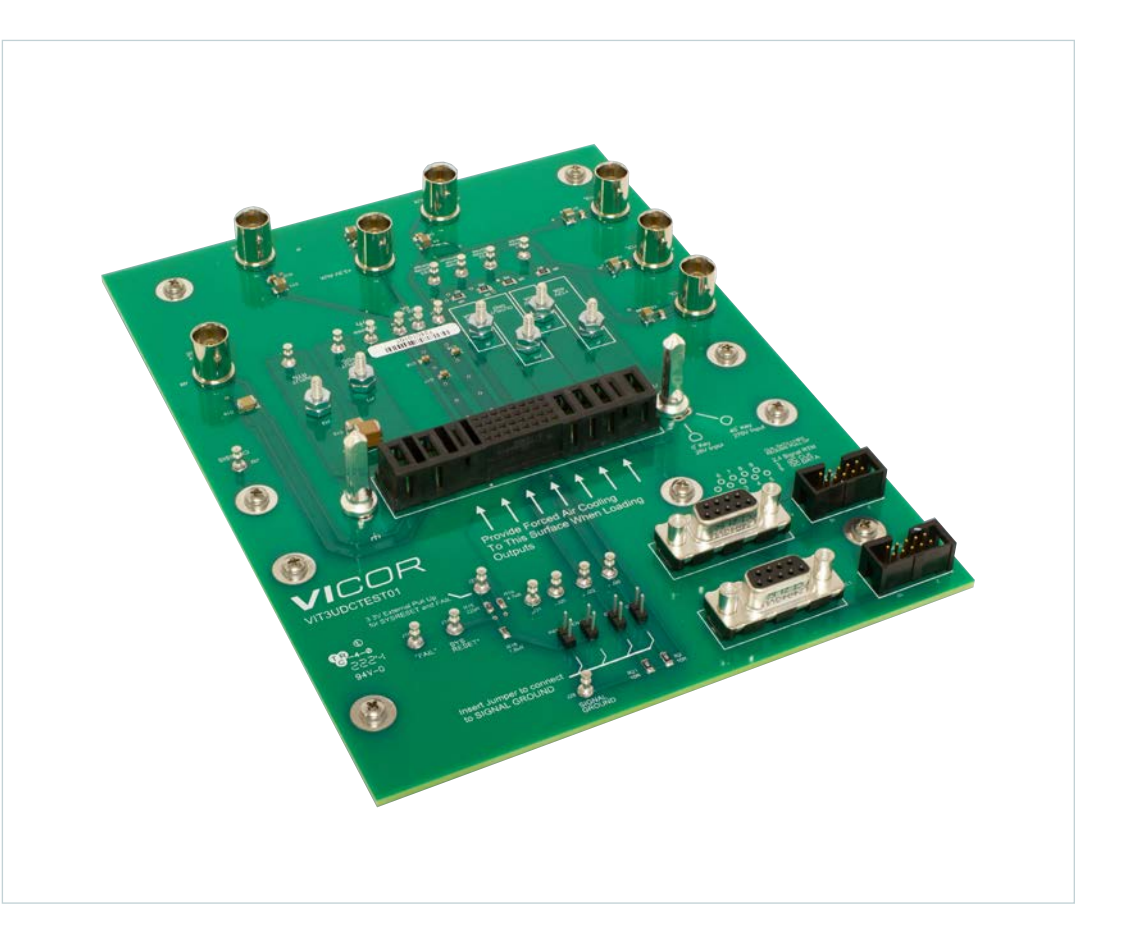

### **Introduction**

The VITA62 3U evaluation platform described in this document is primarily designed to be used with the following power supplies.

- **1.** [VIT028x3U600y000](https://www.vicorpower.com/documents/datasheets/ds-VIT028x3U600y000-VICOR.pdf)
- **2.** [VIT270wxx600yzzz](https://www.vicorpower.com/documents/datasheets/ds-VIT270wxx600yzzz-VICOR.pdf)
- **3.** [SOS028x3U800y000](https://www.vicorpower.com/documents/datasheets/ds-SOS028x3U800y000-VICOR.pdf) (requires removal of guide pin KM1)

The focus of this document is to assist the user in using the evaluation platform with 3U form factor VITA62 and SOSA™-aligned power supplies.

It is important to remember that power supplies evaluated with this test platform have no means of cooling other than through natural convection. If power supplies are left powered on for extended periods of time, they will overheat. It is recommended to use forced-air cooling aimed at the heat sink of the power supply to provide active forced cooling when the unit is powered on.

<span id="page-1-0"></span>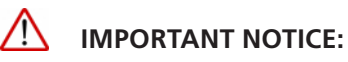

Read the precautions below entirely BEFORE using the VITA62 3U Evaluation Board. Do not operate the evaluation board unless you have the appropriate safety precautions in place on your bench to guarantee safety.

The list below is not comprehensive and is not a substitute for common sense and good practice.

- The evaluation platform is capable of accepting both  $270V_{DC}$  and  $28V_{DC}$  power supplies. By default, the evaluation platform is assembled to accept 28V power supplies. In order to accept 270V supplies, the appropriate guide pin needs to be rotated to accept 270V supplies. It is not recommended to remove guide-pins to for ease of plugging either 28V or 270V power supplies into the board. Applying 270V power to a 28V power supply will cause permanent damage to the 28V power supply and can damage the evaluation board.
- During operation, the power devices and surrounding structures can be operated safely at high temperatures.
- Remove power and use caution when connecting and disconnecting test probes and interface lines to avoid inadvertent short circuits and contact with hot surfaces.
- $\blacksquare$  When testing electronic products always use approved safety glasses. Follow good laboratory practice and procedures.
- Care should be taken to protect the user from accidental contact when under power.
- $\blacksquare$  Care should be taken to avoid reversing polarities if connecting to the opposite (solder) side of the board.
- $\blacksquare$  The product evaluation boards described in this document are designed for general laboratory evaluation and are not suitable for installation in end-user equipment.
- $\blacksquare$  Refer to the specific system data sheet for electrical, thermal and mechanical product details.

### **Contents**

The evaluation board demo assembly ships with the following contents:

 $\blacksquare$  1 x VTA62 3U evaluation board

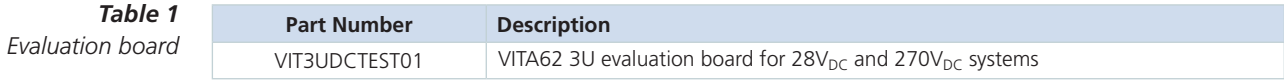

#### **Features**

The VITA62 3U evaluation board has the following features:

- **1.** Repositionable guide pins to accept both 28V and 270V power supply models.
- **2.** BNC connectors to measure all input and output power signals.
- **3.** Basic ceramic filtering 10µF + 0.1µF on all outputs and 1µF + 0.1µF ceramic filtering on the input.
- **4.** Test points for all control and address signals.
- **5.** Jumpers to enable, inhibit and set the power supply addresses.
- **6.** DB-9F I<sup>2</sup>C communication ports for each I<sup>2</sup>C channel.
- **7.** Kelvin sensing for VS1, VS2 and VS3 remote sense pins.
- **8.** Headers to directly accept Total-Phase Aardvark I<sup>2</sup>C Adapter or Total Phase Beagle on each I<sup>2</sup>C port.
- **9.** Test points and 4-40 screw posts for monitoring and loading outputs
- **10.** Multiple evaluation platforms can be paralleled to evaluate paralleling of power supplies of the same model.
- **11.** Sample Python software to communicate with the power supply using I<sup>2</sup>C.

#### **Recommended Parts for I2C Communication and Debugging (not included)**

- **1.** Aardvark™ I2C/SPI Host Adapter, Total Phase Part Number: TP240141
- **2.** Beagle™ I2C/SPI Protocol Analyzer, Total Phase Part Number: TP320121
- **3.** Computer operating system: Windows 7, 8, 8.1, 10 (preferred) or macOS<sup>®</sup> 10.7 10.14 or Ubuntu, Fedora, SuSE, Red Hat.

### **Board Description**

This platform provides a convenient way to evaluate, demonstrate or develop software to communicate with the Vicor 3U VITA62 and SOSA™-aligned power supplies without the need of complex backplane assemblies.

<span id="page-2-0"></span>*Figure 1 Evaluation board photo*

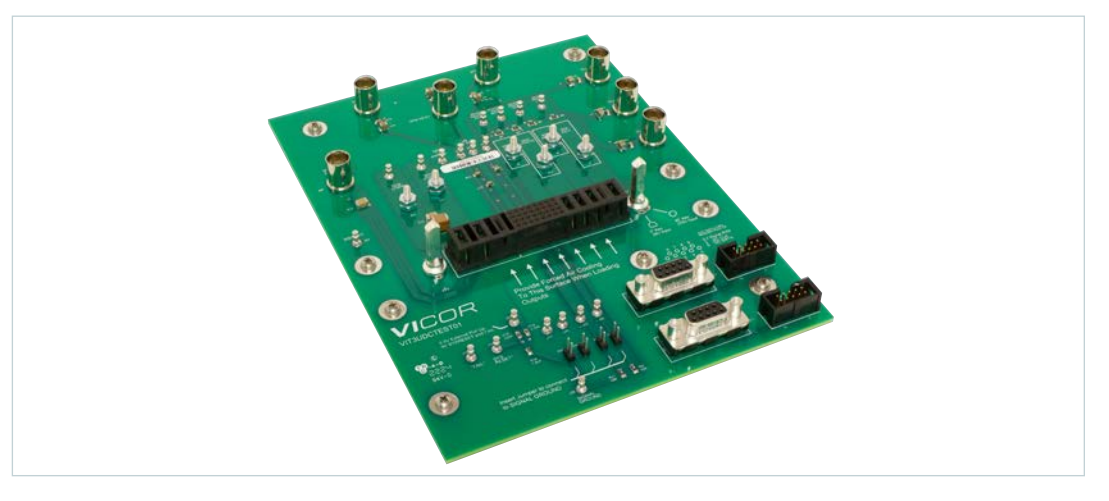

#### **General Components**

- **1.** *VITA62 3U Connector:* Slot to plug in one VITA62 or SOSA-aligned 3U power supply. Compatible models are listed on page 1.
- **2.** *Guide Pins (KM1 and KM2):* KM1 and KM2 are both connected to each other and CHASSIS on the VITA62 connector. KM2 is set at 0° key position to accept 28V power supplies. In order to plug a 270V power supply into the board, reinstall KM2 at the 45° key position. To test SOSA-aligned 28V input supplies, remove guide pin KM1.
- **3.** *Input Power*
	- *Input Power Terminals (J11 and J12):* J11 and J21 are connected to +DC and +DC\_RTN respectively. Ring terminals with cables that connect to an appropriate DC supply be secured at these points.
	- *Input Filtering Capacitors (C14 and C13):* C14 and C13 are paralleled to provide 1µF + 0.1µF of input power filtering to reject high frequency source ripple noise.
	- **Monitoring (J26):** J26 is Kelvin-connected to the press-in contacts of the VITA 62 connector to accurately measure the voltage at the power supply instead of the terminals J11 and J12. C15 provides 0.1µF of ceramic filtering at J26. Input power filtering is capable of operating with 28V and 270V sources up to the normal operating limit of all compatible power supply models.
- **4.** *Output Power Common Return (J10):* Output power for all six output points have a common return through J10.
- **5.** *Main Outputs VS1, VS2 and VS3*
	- *VS1 power output (J7):* VS1 output can be loaded by connecting an appropriate load to J7 with J10 being the common return
	- **v** *VS2 power output (J8):* VS2 output can be loaded by connecting an appropriate load to J8 with J10 being the common return
	- *VS3 power output (J9):* VS3 output can be loaded by connecting an appropriate load to J9 with J10 being the common return
- **6.** *PoL Remote Sensing for Main Outputs*
	- **BINC Connections (VS1 POL, VS2 PoL, VS3 PoL):** BNC connectors are provided with Kelvin connections to the remote sense connections of the VITA62 connector. Each BNC connector has 10µF + 0.1µF of ceramic filtering at the BNC connectors.
	- Test Points (VS1 Remote Sense, VS2 Remote Sense, VS3 Remote Sense, Remote Sense *Common):* A second set of test points are provided to monitor the main output regulation at the PoL.

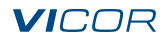

#### **General Components (Cont.)**

- **7.** Auxiliary Outputs: All auxiliary output monitoring points have 10uF + 0.1uF ceramic filtering.
	- *AUX1 Monitoring and Power (J2 and J27):* BNC port J2 can be used to monitor AUX1 output. Test point turret can be used to load the AUX1 output referenced to J10.
	- *AUX2 Monitoring and Power (J4 and J25):* BNC port J4 can be used to monitor AUX2 output. Test point turret J25 can be used to load the AUX2 output referenced to J10.
	- *AUX3 Monitoring and Power (J6 and J24):* BNC port J4 can be used to monitor AUX3 output. Test point turret J25 can be used to load the AUX3 output referenced to J10.
- **8.** *Signal Ground (J28):* Test point J28 is connected to Signal Ground on the power supply connector. Vicor power supplies have an internal Kelvin connection between Signal Ground and Output Power ground.
- **9.** *Address Selection Jumpers (GA0 and GA1):* If left unconnected both address pins will be floating. Vicor power supplies have internal pull up to 3.3V. Left unconnected, the power supply will start with address 0x20. Connecting the jumpers across GA0 and GA1 headers will connect each pin to Signal Ground through its own 10Ω resistor.
- **10.** *Enable and Inhibit Jumpers (ENABLE and INHIBIT):* If left unconnected both control lines will be pulled up to 3.3V inside the Vicor power supply. Left unconnected, the power supply will start up with all outputs disabled. Connecting a jumper across each control line will connect each pin to Signal Ground directly.
- **11.** *Kelvin connected remote sense jumpers (R1, R6, R7 and R9):* Instead of connecting remote sense lines at the power supply connector on the evaluation platform connector, 0 $\Omega$  jumpers regulate the main output voltages VS1, VS2 and VS3 at the locations of each jumper resistor to demonstrate the power supply's capability of regulating output voltage at a PoL away from the connector. When paralleling multiple power supplies, care must be taken to Kelvin-connect the remote sense points of different evaluation boards to one single evaluation board.
- **12.** *FAIL\* and SYSRESET\* Indicators with external pull-up (J16, J14 and J23):* Control lines FAIL\* and SYSRESET\* are connected to pull ups and pull downs through resistors. Each control line is pulled down to Signal Ground on the evaluation board and pulled up to J23 which is floating. J23 can be connected to an external power voltage source or AUX2 (generally +3.3V) referenced to Signal Ground J28.

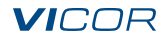

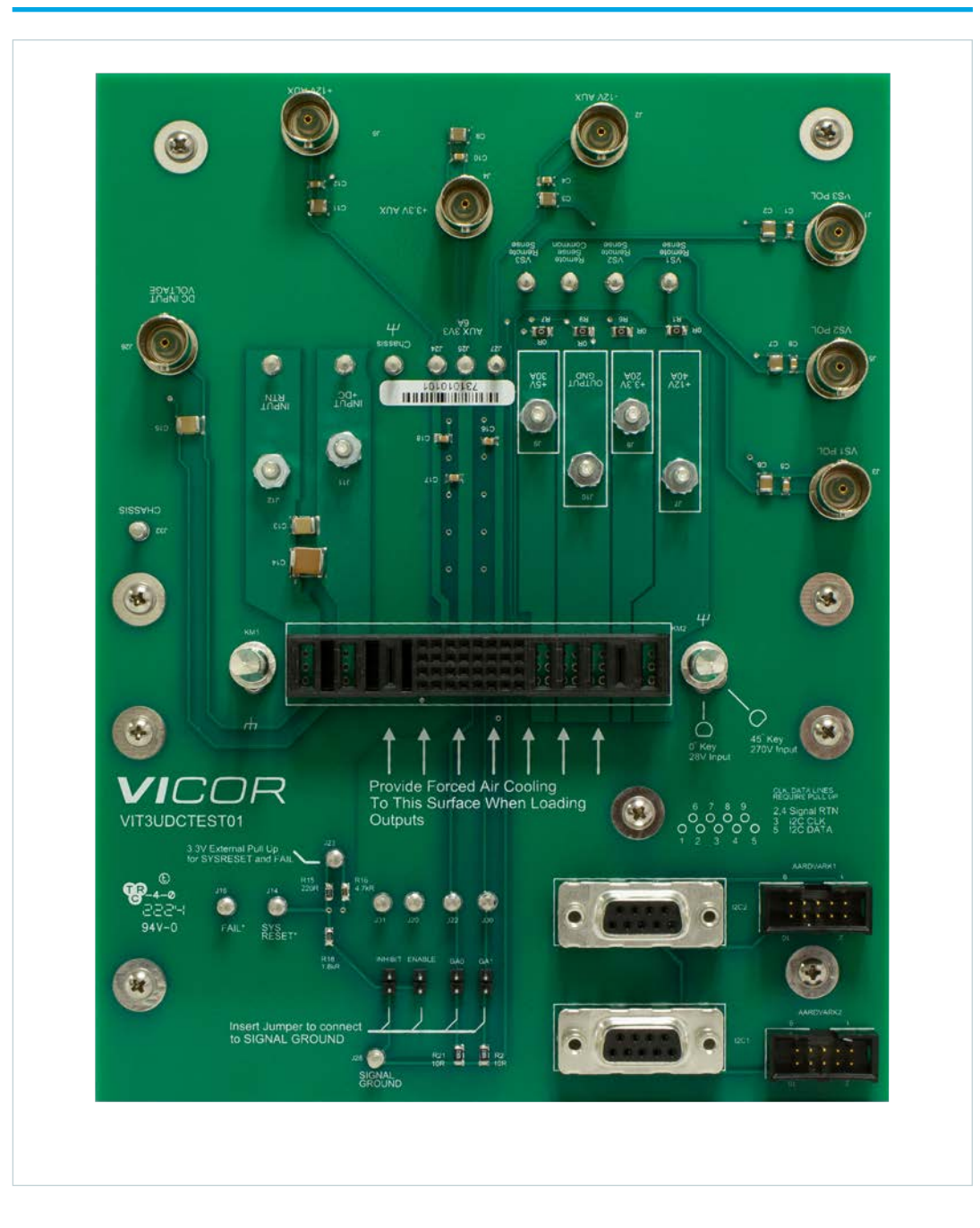

*Figure 2a*

*VIT3UDCTEST01 evaluation board photo, top side*

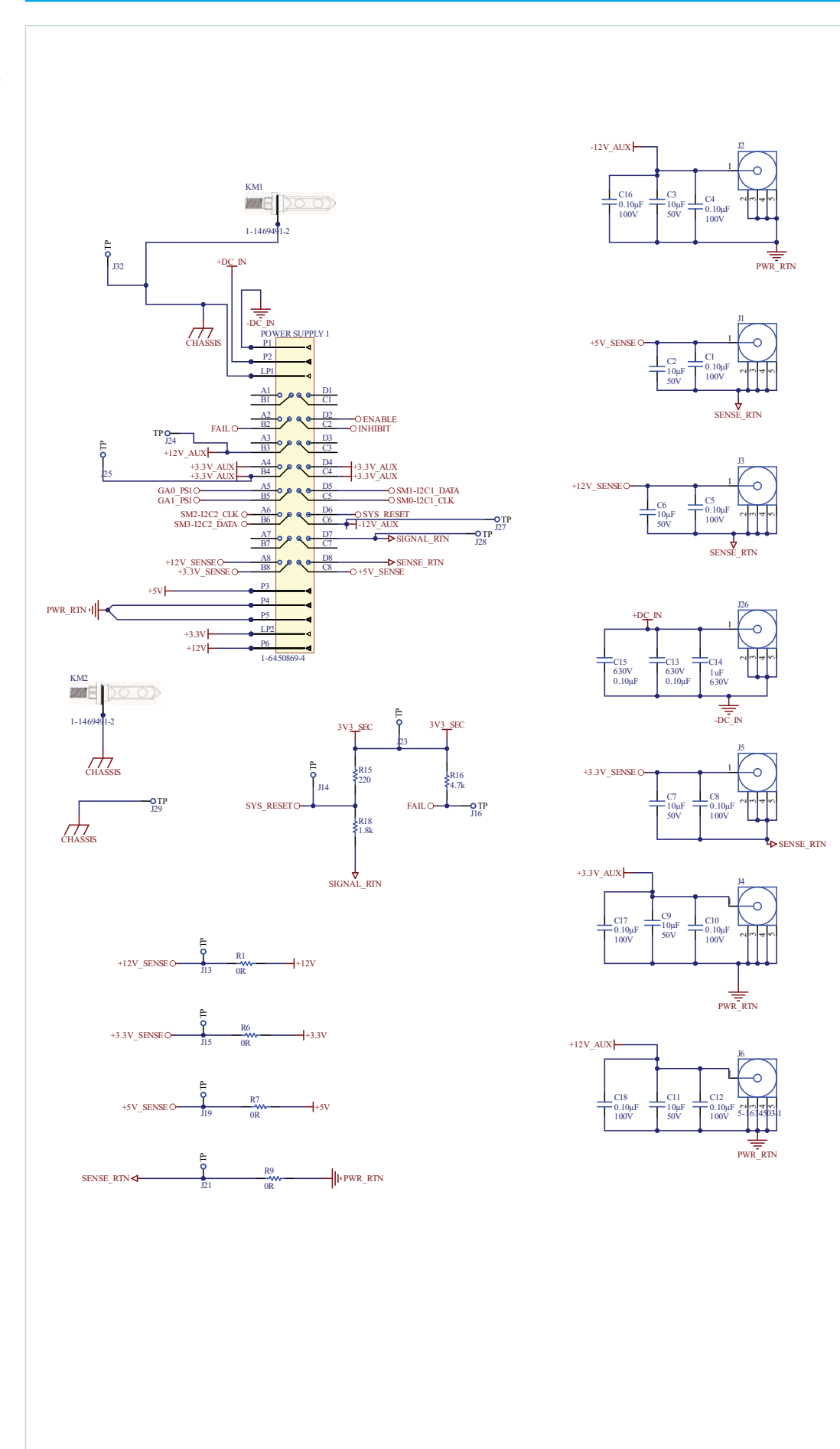

*Figure 3a VIT3UDCTEST01 evaluation board schematic*

**VICOR** 

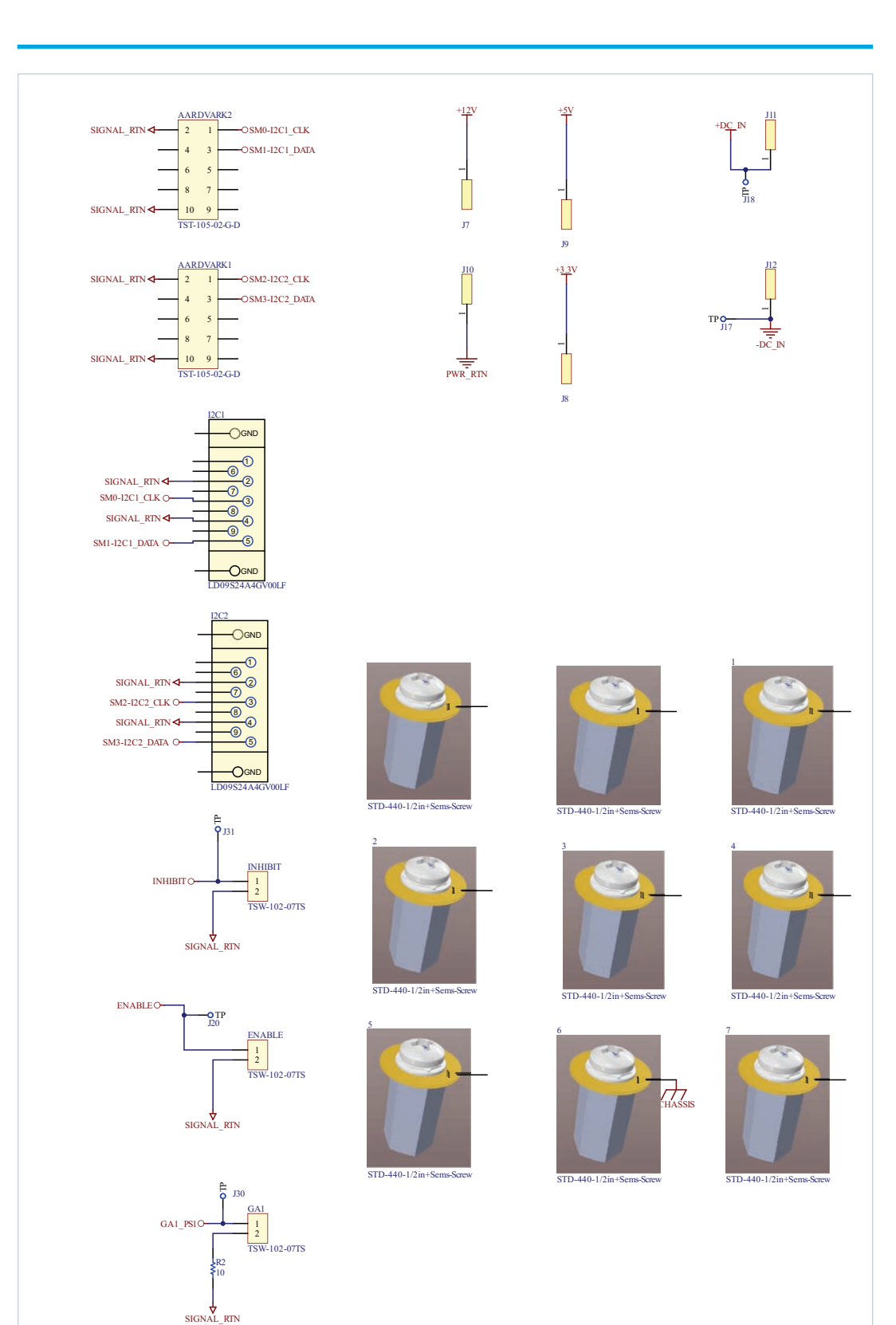

### *Figure 3b*

*VIT3UDCTEST01 evaluation board schematic, cont.*

GA0\_PS1

10 R21

TP J22

1 2 GA0 TSW-102-07TS

SIGNAL\_RTN

### **Bill of Materials**

The following table describes the components of the VITA62 3U evaluation board.

<span id="page-7-0"></span>*Table 2 VITA62 3U evaluation*

*board components*

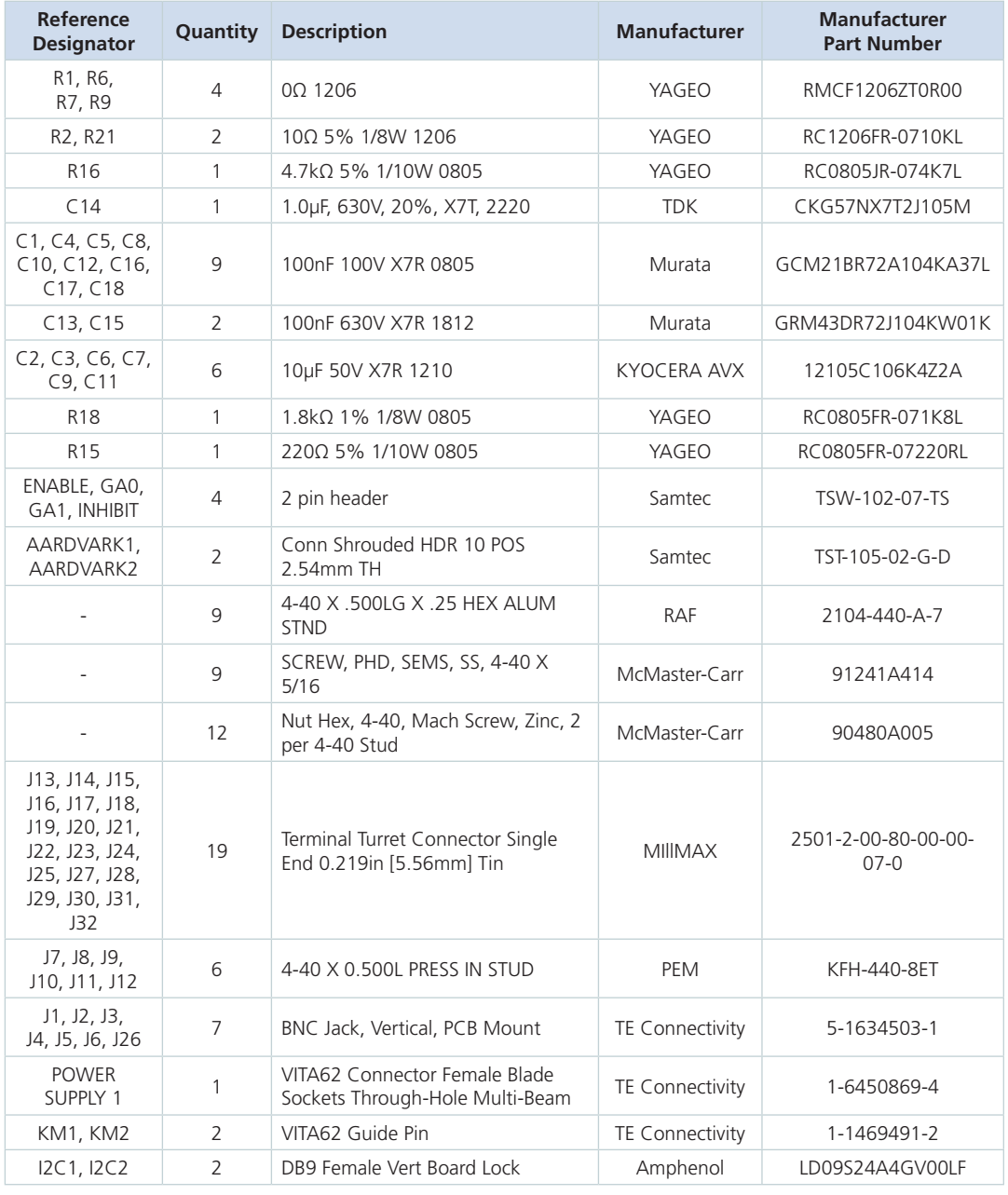

### **Connection Cross-Reference**

Cross-reference for PCB component for power input/output, associated monitoring points and VITA 62 connector contact with description and monitor point.

<span id="page-8-0"></span>*Table 3 VITA62 3U connector and monitoring point cross-reference*

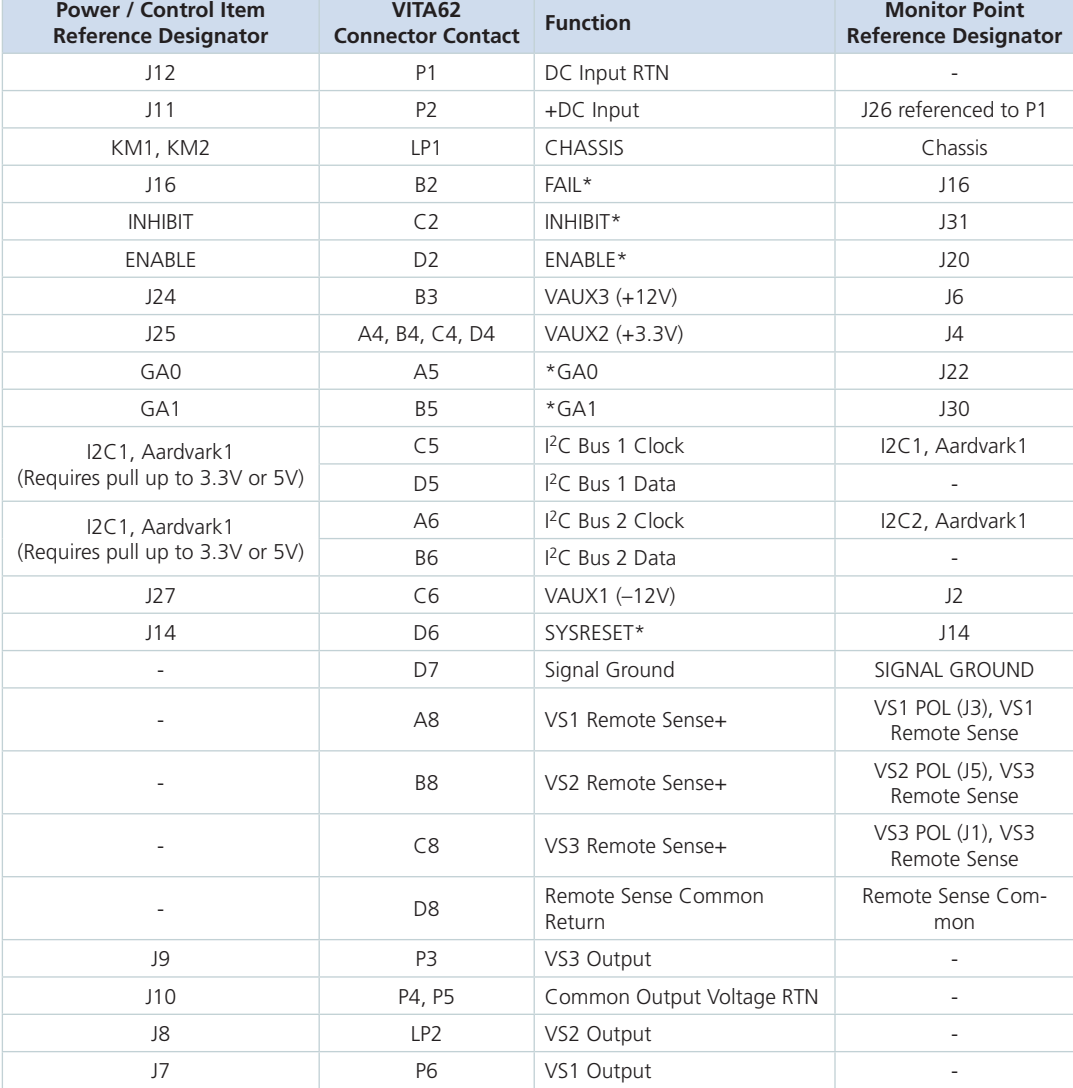

### **Testing I2C Communication**

#### *Figure 4*

<span id="page-9-0"></span>*Aardvark™ I2C/SPI adapters connected to I2C1 with a VITA62 power supply plugged in*

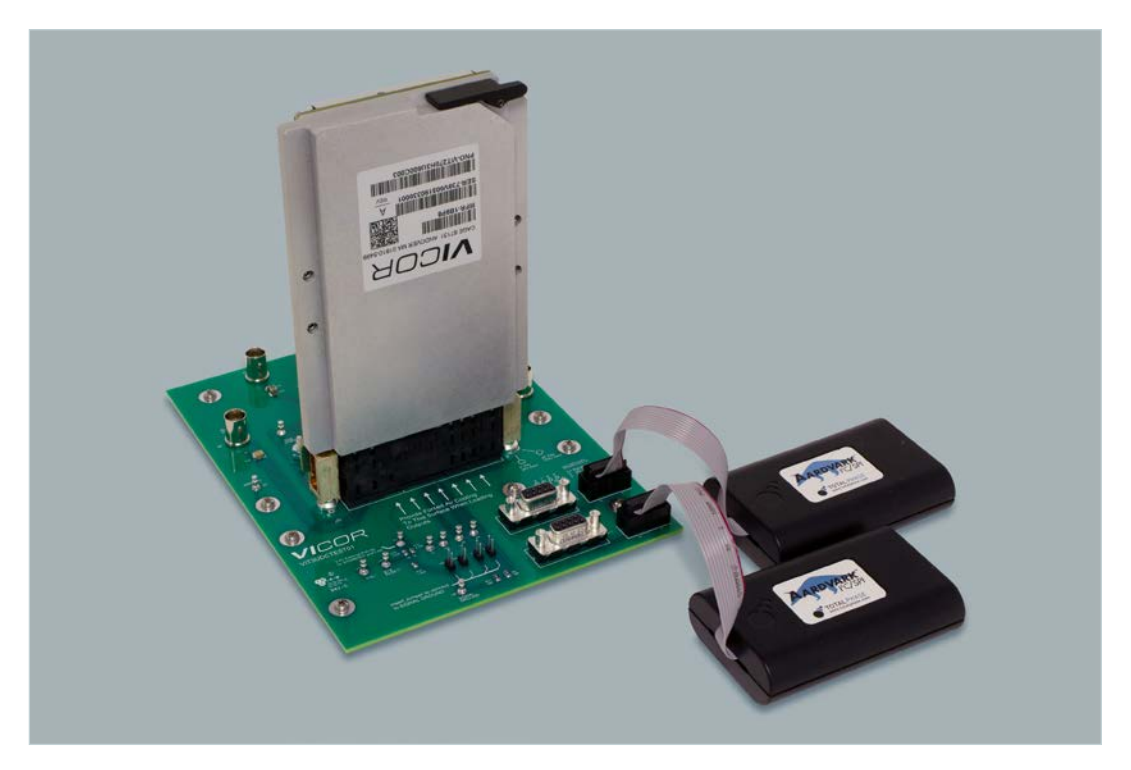

The sample Python code provided will function with only one adapter plugged in and can be extended by the user to use both channels concurrently. The example code is provided as a means of demonstrating communicating power supplies that support I2C communication. Examples provided implement I2C communication using standard I2C commands following parent-child responses and not multi-parent communication which is part of the IPMI 2.0 protocol the Vicor power supplies are also equipped with.

Sample Python code was developed using:

- $\blacksquare$  Windows 10 x64 computer,
- Anaconda<sup>®</sup> Python<sup>™</sup> 3.9
- Using Aardvark™ I<sup>2</sup>C/SPI adapters with 3.0 drivers

One additional Python library is necessary to execute the example software.

■ dec2bin

The Python example code contains version 5.60 of the Total Phase Aardvark API drivers for Windows and macOS®. Linux® API drivers are not included and can be downloaded from the [Total Phase website](https://www.totalphase.com/products/aardvark-software-api/).

Functions will connect to the Aardvark adapter and read data from the power supply. The figure below shows one section of data that will be printed on the screen when executing the script.

[Contact](https://www.vicorpower.com/technical-support) Vicor field applications for support using I2C communication, including sample Python code.

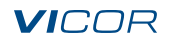

#### *Figure 5*

*Example of data printed when executing script*

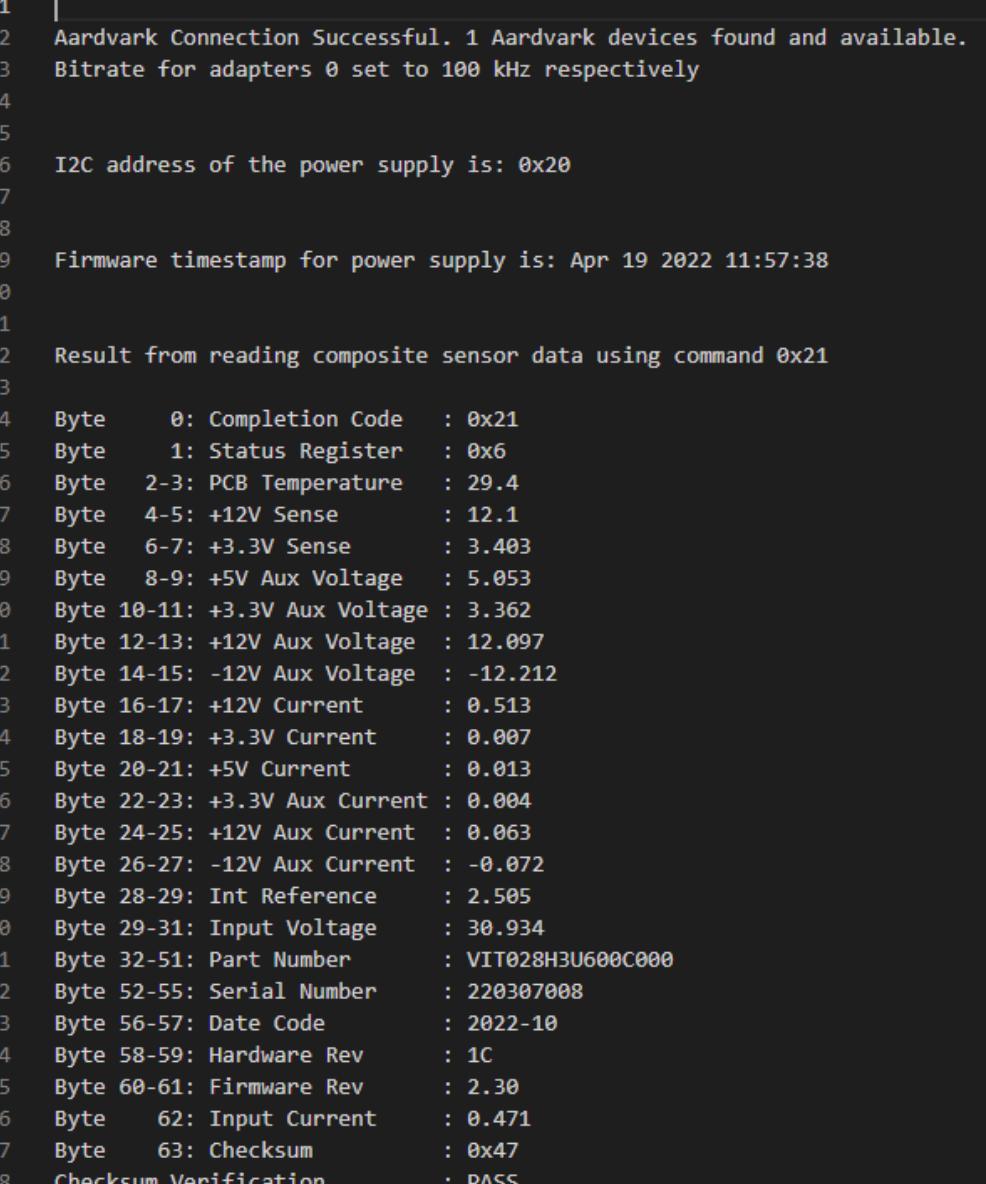

39

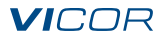

### Limitation of Warranties

Information in this document is believed to be accurate and reliable. HOWEVER, THIS INFORMATION IS PROVIDED "AS IS" AND WITHOUT ANY WARRANTIES, EXPRESSED OR IMPLIED, AS TO THE ACCURACY OR COMPLETENESS OF SUCH INFORMATION. VICOR SHALL HAVE NO LIABILITY FOR THE CONSEQUENCES OF USE OF SUCH INFORMATION. IN NO EVENT SHALL VICOR BE LIABLE FOR ANY INDIRECT, INCIDENTAL, PUNITIVE, SPECIAL OR CONSEQUENTIAL DAMAGES (INCLUDING, WITHOUT LIMITATION, LOST PROFITS OR SAVINGS, BUSINESS INTERRUPTION, COSTS RELATED TO THE REMOVAL OR REPLACEMENT OF ANY PRODUCTS OR REWORK CHARGES).

Vicor reserves the right to make changes to information published in this document, at any time and without notice. You should verify that this document and information is current. This document supersedes and replaces all prior versions of this publication.

All guidance and content herein are for illustrative purposes only. Vicor makes no representation or warranty that the products and/or services described herein will be suitable for the specified use without further testing or modification. You are responsible for the design and operation of your applications and products using Vicor products, and Vicor accepts no liability for any assistance with applications or customer product design. It is your sole responsibility to determine whether the Vicor product is suitable and fit for your applications and products, and to implement adequate design, testing and operating safeguards for your planned application(s) and use(s).

VICOR PRODUCTS ARE NOT DESIGNED, AUTHORIZED OR WARRANTED FOR USE IN LIFE SUPPORT, LIFE-CRITICAL OR SAFETY-CRITICAL SYSTEMS OR EQUIPMENT. VICOR PRODUCTS ARE NOT CERTIFIED TO MEET ISO 13485 FOR USE IN MEDICAL EQUIPMENT NOR ISO/TS16949 FOR USE IN AUTOMOTIVE APPLICATIONS OR OTHER SIMILAR MEDICAL AND AUTOMOTIVE STANDARDS. VICOR DISCLAIMS ANY AND ALL LIABILITY FOR INCLUSION AND/OR USE OF VICOR PRODUCTS IN SUCH EQUIPMENT OR APPLICATIONS AND THEREFORE SUCH INCLUSION AND/OR USE IS AT YOUR OWN RISK.

### Terms of Sale

The purchase and sale of Vicor products is subject to the Vicor Corporation Terms and Conditions of Sale which are available at: [\(https://www.vicorpower.com/termsconditionswarranty](https://www.vicorpower.com/termsconditions))

### Export Control

This document as well as the item(s) described herein may be subject to export control regulations. Export may require a prior authorization from U.S. export authorities.

Contact Us:<https://www.vicorpower.com/contact-us>

#### **Vicor Corporation**

25 Frontage Road Andover, MA, USA 01810 Tel: 800-735-6200 Fax: 978-475-6715 [www.vicorpower.com](https://www.vicorpower.com)

#### **email**

Customer Service: *custserv@vicorpower.com* Technical Support: [apps@vicorpower.com](mailto:apps%40vicorpower.com?subject=)

©2023 Vicor Corporation. All rights reserved. The Vicor name is a registered trademark of Vicor Corporation. SOSA™ is a trademark of The Open Group Aardvark™ and Beagle™ are trademarks of Total Phase, Inc. Windows is a registered trademark of Microsoft Corporation. macOS® is a registered trademark of Apple, Inc. Anaconda® is a registered trademark of Anaconda, Inc. Python™ is a trademark of the Python Software Foundation Linux<sup>®</sup> is the registered trademark of Linus Torvalds in the U.S. and other countries. All other trademarks, product names, logos and brands are property of their respective owners.